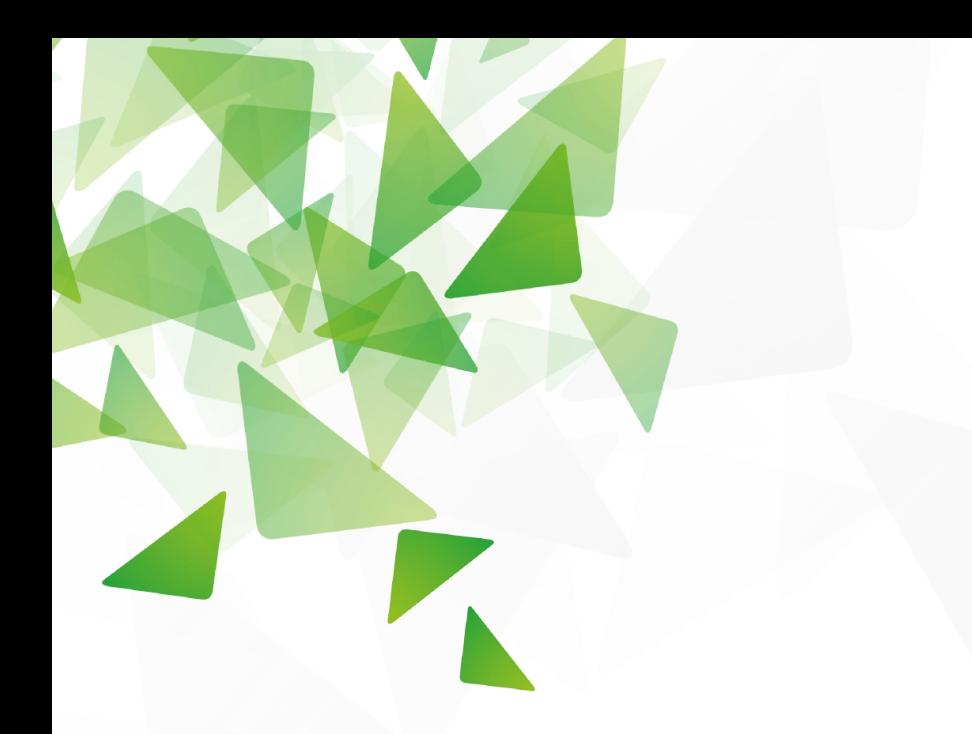

# LibreOffice®

Cómo hacer un Dash-board en Calc… breves tips

- Facilitador: Ameck Bozo
- **Junio 2020**

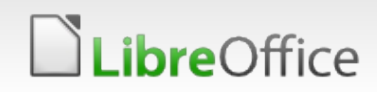

# **Objetivo**

- La intención de esta presentación es mostrar algunas prácticas que puedes hacer en Calc y que te permitirán elaborar un tablero de comando con un estilo muy profesional, de forma rápida y funcional
- Para esto debemos repasar y conocer un poco sobre:
	- **Tablas dinámicas**
	- **Inserción/creación de gráficos (incluidos los dinámicos).**
	- Algunas funciones/fórmulas básicas
	- **Tablas**
	- **TEstilos**
	- **v** Otros

# Primeros pasos para elaborar un TACO/Dashboard

Para elaborar un Tablero de Comando (TACO)/Dashboard (Db) o como prefieras llamarle, hay algunas informaciones y consideraciones que debes tomar:

- Datos verificados: esto es importante pues son la base de elaboración del Db, por tanto, deben estar verificados y consensuados con los responsables y todos los departamentos posibles para evitar errores. No querrás que refuten tu presentación!.
- Considera a quién va dirigido el Db, esto es importante pues así podrás organizar los gráficos o elaborar solo aquellos que realmente requieras.
- Adicional a los datos, realmente debes conocer cual es la información que deseas mostrar o resaltar. Recuerda que el Db debe hablar pos si mismo, si tienes que explicar mucho, deja de ser práctico.
- Del gráfico surgirán preguntas que deberás responder y pues la idea es que te permita tomar acciones para mejorar ese indicador, basado en objetivos SMART (eso es otra práctica que no veremos acá).
- Conocer algunas cosas previas, tal como describimos en la lámina anterior. Esto por facilidad y rapidez, pero sino las conoces no te preocupes, se pueden aprender muy rapido, solo busca un tiempito para practicarlo!.

#### **bre**Office

### Ahora veamos como!

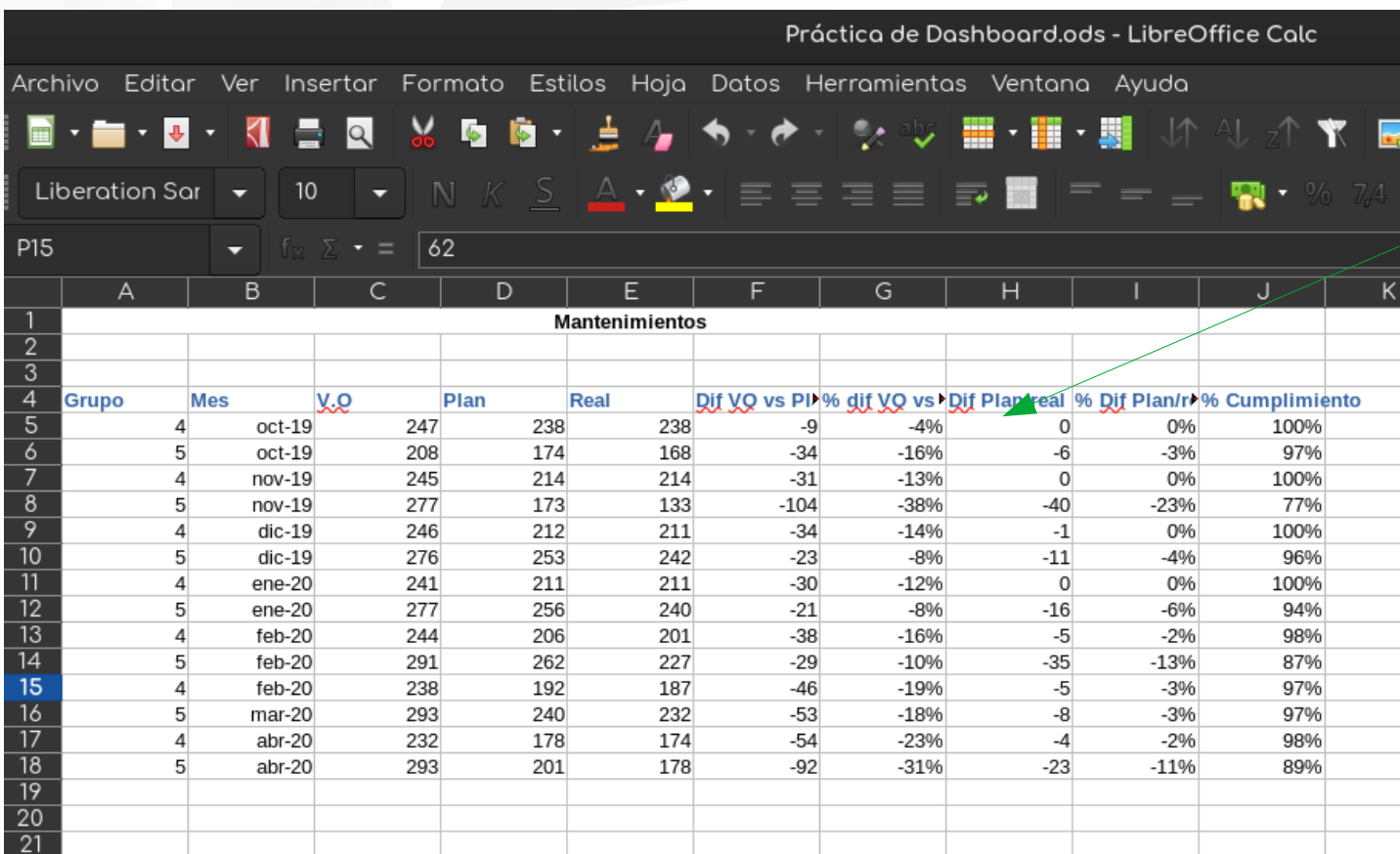

Organiza cada grupo datos de manera matricial, así como ves en la imagen.

No es necesario colocar bordes o caracteres especiales, con que estén bien ordenados es suficiente.

Las tablas por lo general no serán mostradas a primera vista, por ello no gastes energía y tiempo. Pero si gustas hacerlo, tampoco hay problema

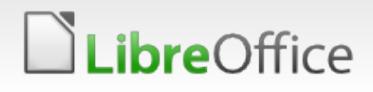

## Organizando datos

Organiza los grupos de datos de acuerdo a tu comodidad, recuerda el principio de simplicidad: mientras menos y mas claro es mejor

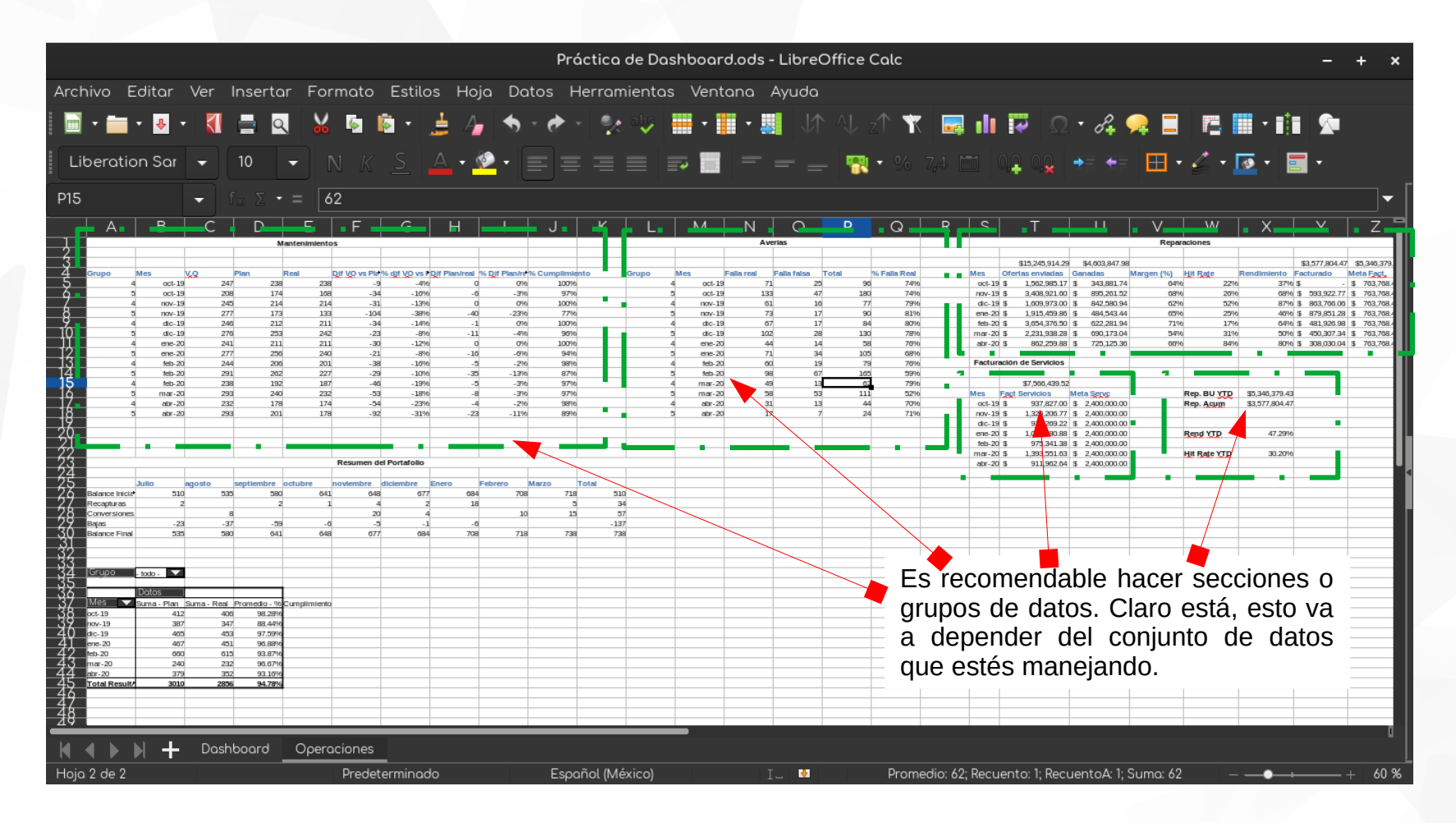

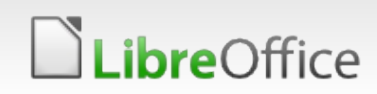

### Preparando el ambiente

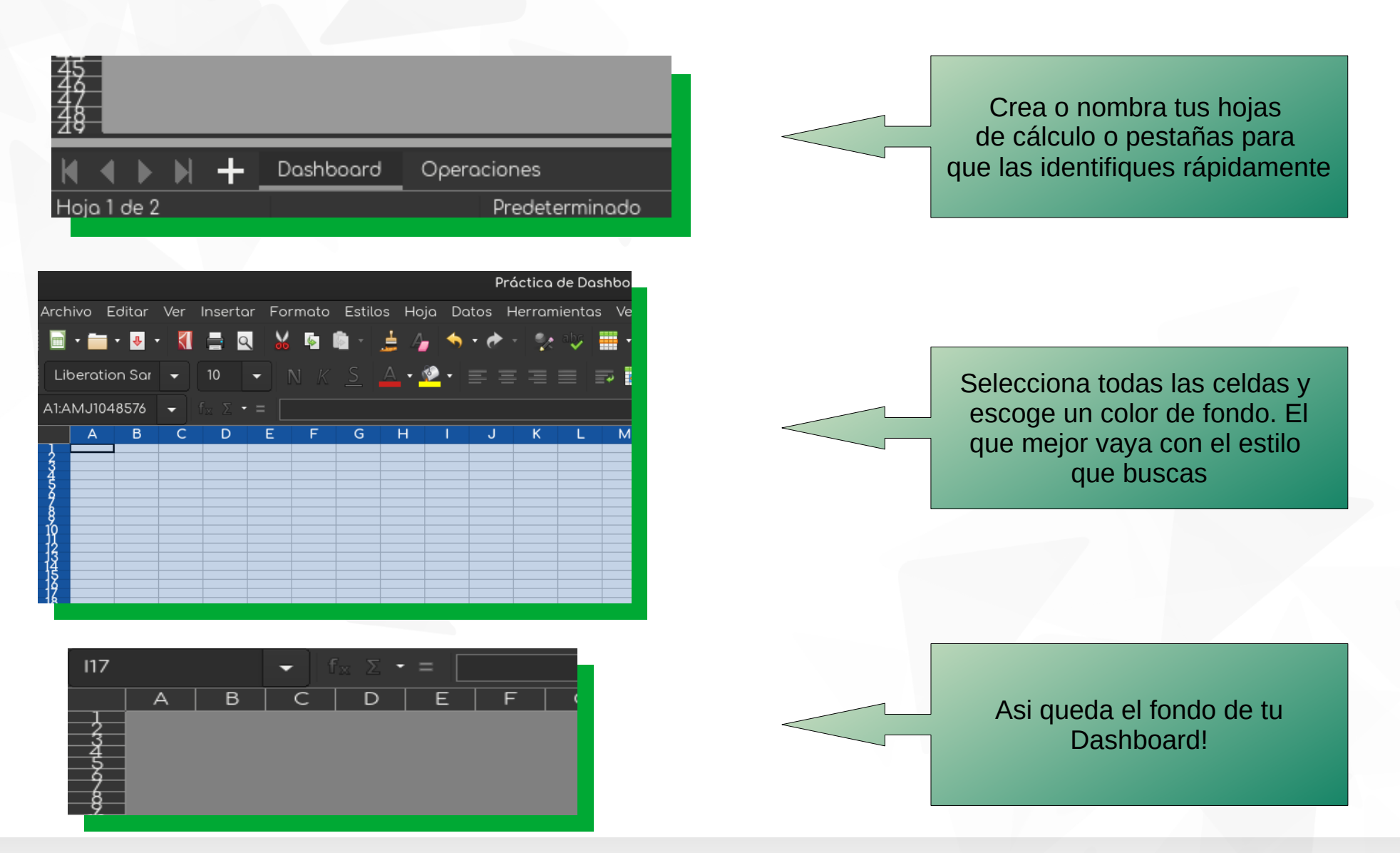

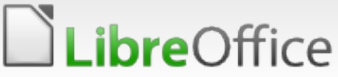

6 LibreOffice Productivity Suite

# Selección de los gráficos

La selección de los gráficos es muy importante pues son los que darán vida al dashboard. Por este motivo deben cumplir con los siguientes criterios:

**→ Debe mostrar el resultado que se quiere ver.** 

→ Hacer los cambios para que los colores sean llamativos pero no en exceso. Los colores deben ser tipo semáforo en los KPIs que así lo requieran o los gráficos tipo resumen, mas o menos así:

 $\sim$  Rojo sino se cumple la meta.

- ✔ Amarillo si estas cerca por un 10% aprox (de la meta)
- ✔ Verde si estás 1% por debajo de la meta, la igualas o sobrepasas.

Puedes tener otros colores, pero hay que mantenerlo en un estándar, sino puede parecer un carnaval, si bien queremos que sean llamativos, tampoco hay que exagerar!

Muestra los gráficos de resumen, acumulados siempre contrastando con la meta hasta esa fecha.

Muestra los histogramas de manera sencilla y puedes acompañarlos con gráficos de línea que muestren %, eso ayuda mucho a interpretarlos.

Luego de tener estos puntos listos, elimina las líneas, ejes, intervalos de datos que no hacen falta y así algunas de estas cosas que trae el gráfico por defecto.

Ajusta el título a un tamaño acorde que resalte pero un poco menos que la información.

Sino es necesaria la leyenda, eliminala! Si es necesaria colócala abajo y mas pequeña

#### *ibre*Office

# Como quedarán tus gráficas...

**bre**Office

Recuerda que deben ser sencillos, llamativos y con la información clara. El fondo de la hoja ayudará a resaltarlos, por tanto transparenta el fondo de los gráficos para que tengan el color de fondo de tu hoja, el resto resaltará por si solo. Ahora te mostraré algunos:

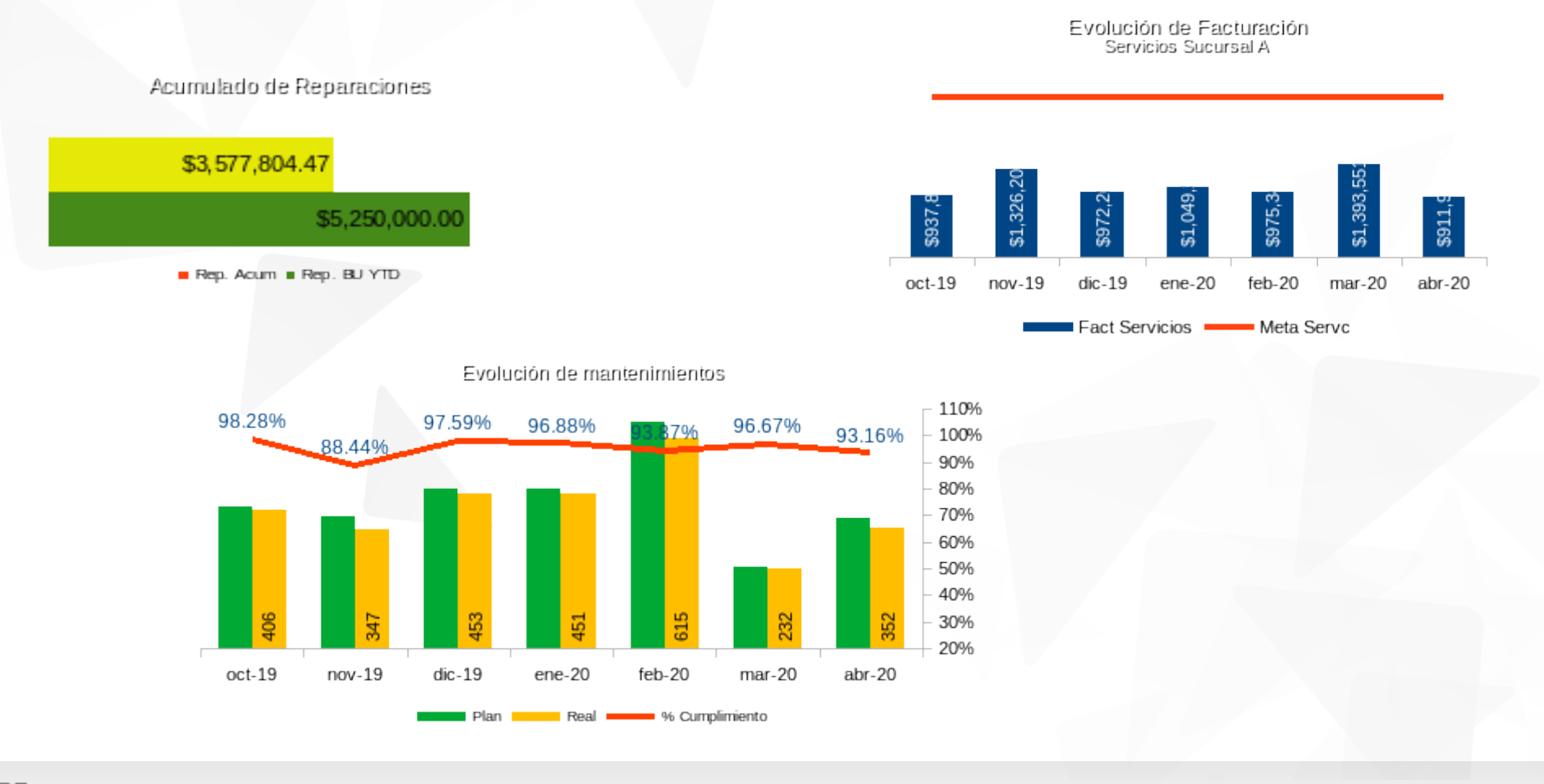

# Como quedarán tus gráficas...

Al final, tus gráficas deberás ordenarlas según su importancia, como recomendación, coloca los financieros principales de primero, pues a los Gerentes les gusta ver eso de primera mano.

Luego podrás ir colocando los otros en orden, igualmente podrás colocar algún título de organización si así lo prefieres.

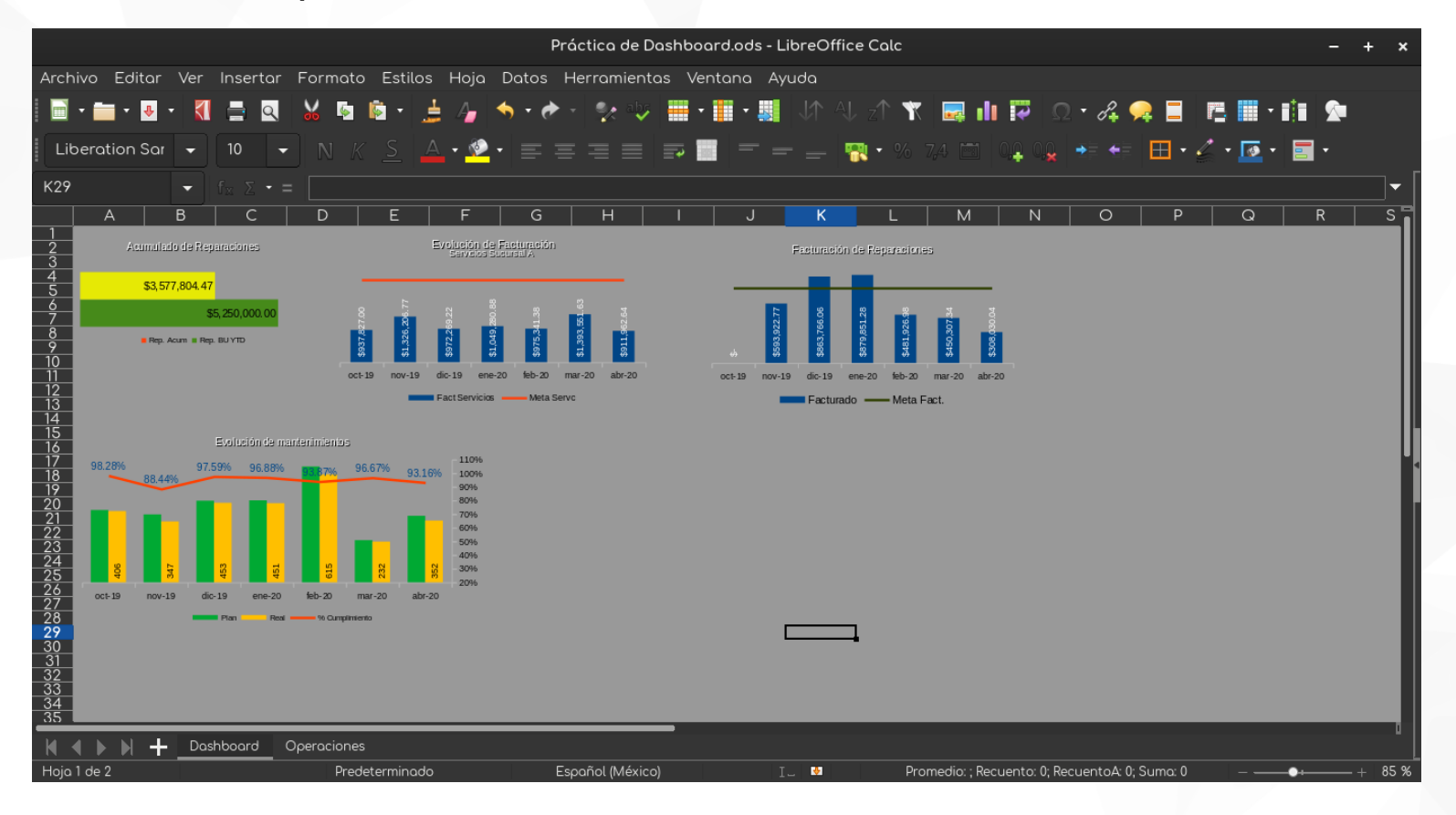

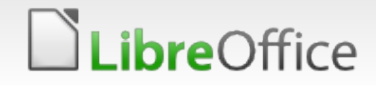

## Resultado Final!

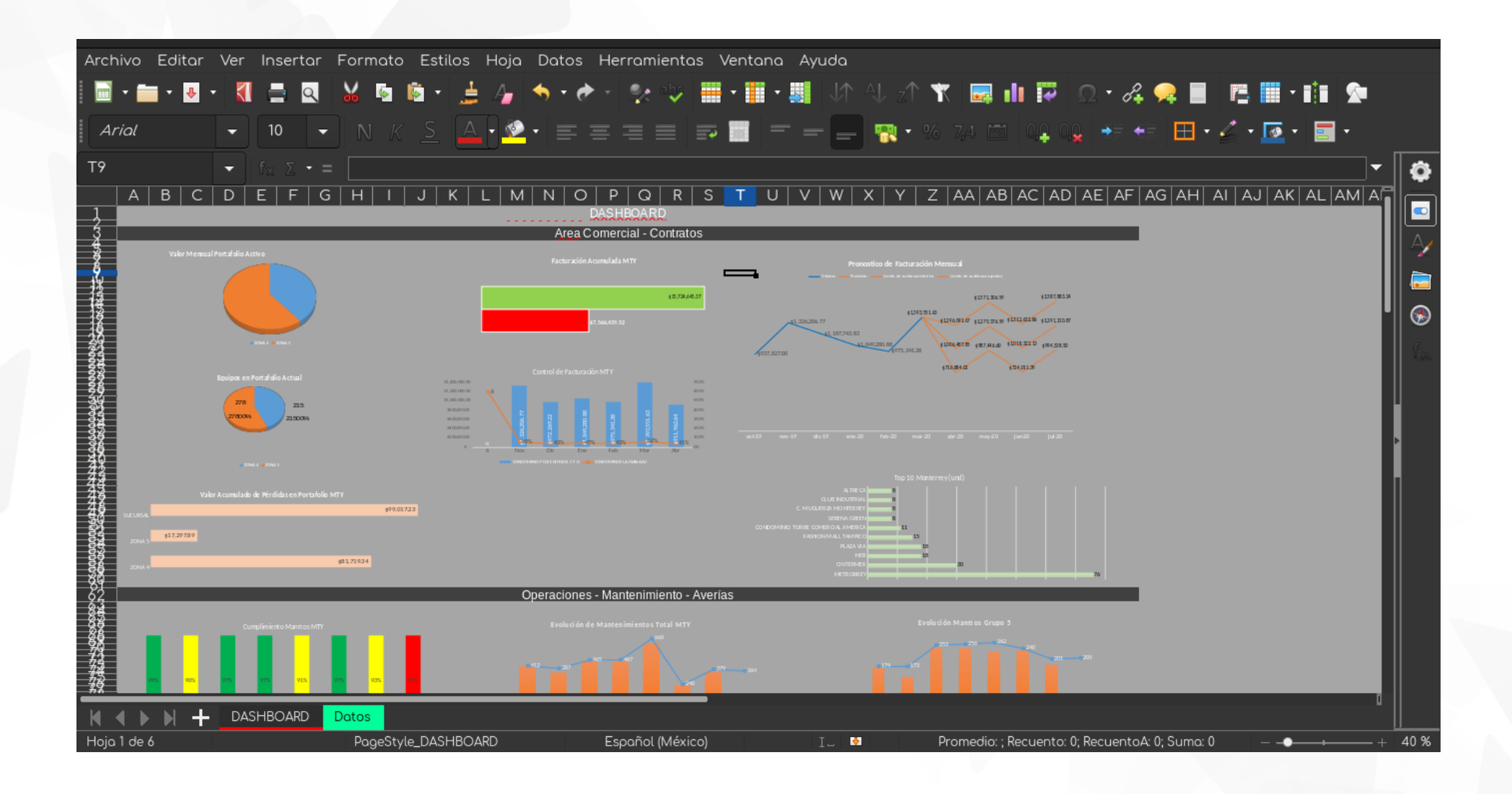

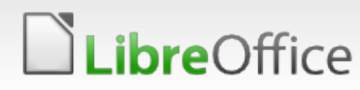

## Resultado Final!

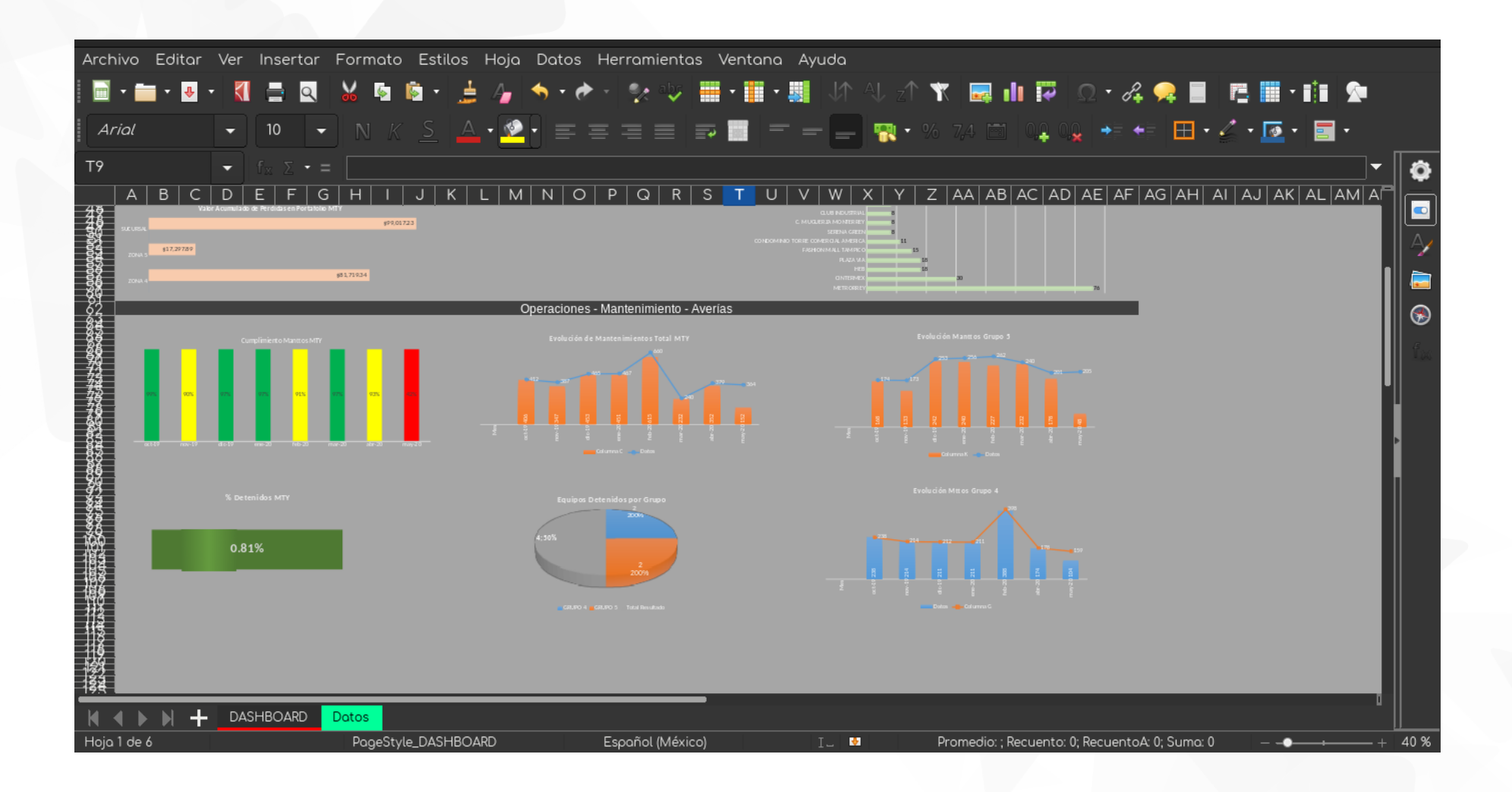

**LibreOffice** 

11 LibreOffice Productivity Suite

## Comentarios...

- Como verás, con pocos minutos de inversión podrás hacer muy prácticos, completos y profesionales dashboards que te permitirán controlar tus principales KPIs.
- Al terminar, puedes ocultar las hojas de cálculos que no quieras que se vean de primera mano, así el receptor de la información, solo verá la hoja principal, pero si requiere tomar algún dato, ahí estará.
- Podrás ajustar el área de impresión para imprimir (pdf o papel) a todo color tus gráficas para las juntas, informes o cualquier uso que destines.
- También, la idea es que lo hagas una única vez y mantengas los datos actualizados periódicamente, ya con eso ahorrarás mucho tiempo.

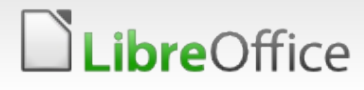

# **LibreOffice**®

## Espero te sea de utilidad …

- **Muchas gracias!**
- **T** Con LibreOffice el límite es tu imaginación!

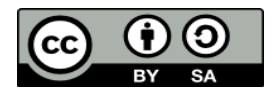

All text and image content in this document is licensed under the [Creative Commons Attribution-Share Alike 3.0 License](http://creativecommons.org/licenses/by-sa/3.0/) (unless otherwise specified). "LibreOffice" and "The Document Foundation" are registered trademarks. Their respective logos and icons are subject to international copyright laws. The use of these therefore is subject to the [trademark policy](http://wiki.documentfoundation.org/TradeMark_Policy).

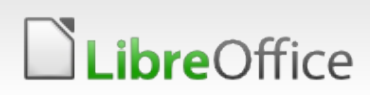